[Aumentar la legibilidad de ascen](http://www.gusgsm.com/aumentar_la_legibilidad_de_ascendentes_y_descendentes_de_un_titulo_en_adobe_indesign)dentes y [descendentes de un título en Adobe](http://www.gusgsm.com/aumentar_la_legibilidad_de_ascendentes_y_descendentes_de_un_titulo_en_adobe_indesign) InDes

## [Gustavo Sánchez Muñoz](http://www.gusgsm.com/gustavo_sanchez_munoz)

(Enero de 2013)

A muchos diseñadores gráficos les gusta reducir la interlínea d que presenten un aspecto compacto. El problema es que no es i ascendentes, descendentes y rasgos como los acentos interfier empastelando la lectura.

Adobe inDesign permite aplicar una técnica para solucionarlo q moderación, puede salvar algunas situaciones. Es añadir un fin color papel al carácter de la línea inferior de los dos que tenga

Para que este truco funcione bien, el trazo debe ser fino, el co tener pocos problemas de registro yo no lo aplicaría en un títu con cuatro tintas, por ejemplo y no se debe aplicar a más cara afectados interletradel título se desequilibraría y el grosor de los vería alterado en exceso.

En un título como el superior, sólo necesitaría alpli $\mathcal{C}^{\mu}$ ary $\hat{\mathcal{O}}^{\nu}$ en las de la segunda línea. Debe ser en la segunda línea y no en la pi los programas de diseño, los textos de las línea inferiores automáticamente se superponen a los de las anteriores y no al revés.

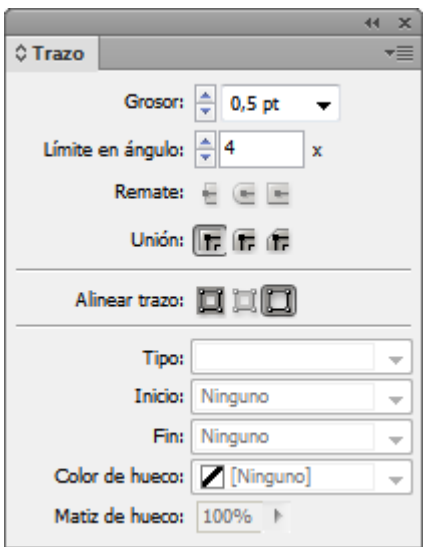

Una vez compuesto el título, vamos al menú "Ventana - Trazo" y marcamos en esos carácteres un trazo de "0,5" puntos de grosor —la fuente está es un cuerpo 55 puntos.

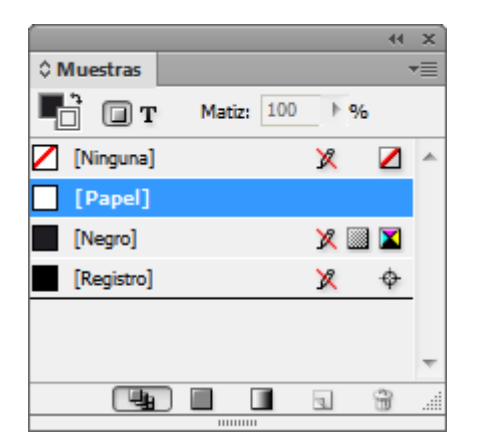

En el menú "Ventana - Color" le damos a ese contorno color "Papel" o el color de fondo de la zona.

Eso es todo; una chorrada, pero este oficio no es física nuclear ;)